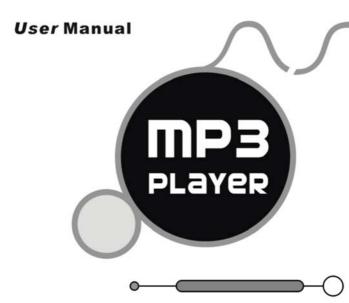

Please NOTE: THE MP3 PLAYER STARTS INITIALIZE AND  $\Box$  ICON APPEARS SIMULTANEITY AFTER POWER-ON,  $\Box$  ICON DISAPPEARS, THE MP3 PLAYER WILL ENTER MAIN MENU AUTOMATICALLY.

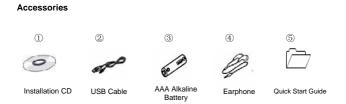

### Buttons and the functions

- 2. [MENU] : Menu /confirm button 3. [-++] : Backward
- 4. [>>+] : Forward
- 5. [HOLD ]: MP3 lock button 6. [] Play/pause button

### Play MP3 Music

To Start:

- 1. Connect earphone to earphone jack.
- 2. Switch " [HOLD ] " to "Unlock" position.
- 3. Long press [>II] button to start.
- 4. Short press [ )+] / [ -◀] button to select "MSC" mode.
- 5. Short press [MENU] to confirm.
- 6. Short press [>II] button to play music.

Short press 【MENU】 to confirm.

To return main-Menu: Long press 【MENU】 button.

To Pause play: Short press **[ HI** ] button. While paused, and short press **[ MENU ]** to enter into sub menu(e.g. Play List, Artists, Album, Genre, Composers, License Inf. Local folder, Delete file, Delete all )

To resume play: Short press 【▶Ⅱ】 button again .

To change tracks: use 【▶+】/ 【-++】 button.

To turn unit off: Long press [>II] button.

Repeat:

1. Select repeat mode and short press [MENU] button to enter into.

- Short press 【-◀] / 【)<sup>+</sup>】 button to select your desired opinion(e.g. Normal, Repeat one, Folder, Repeat Folder, Repeat all, Random, Intro. )
- 3. Short press [MENU] button to confirm.

Equalizer:

- 1. Select Equalizer mode and short press [MENU] button to enter into.
- Short press [++]/[-++] button to select your desired opinion (e.g. Natural, Rock, Pop, Classic, Soft, JAZZ, DBB )
- 3. Short press [MENU] button to confirm.

Replay Times:

- 1. Select replay times mode and short press [MENU] button to enter into.
- Short press [ +] / [ +] button to select the times from 1 to 10.

# Adding/ Removing MP3 Files

1. Plug USB connector into computer, the player will Display

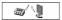

2. Adding MP3 files to the USB storage's folder, the player will Display

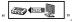

3. Deleting any MP3 files from the USB storage's folder, the player will Display

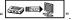

- Close the USB Storage's folder (right click on <sup>See</sup> icor
- 5. Follow Operating system guidelines for removal of unit.
- 6. Remove unit from Computer.

## Menu Navigation

- > 【MENU】 button: Enter Main-Menu or Sub-Menu or Confirm
- > Skip button ( 【 →+】 / 【 → ◀ 】 ): Shift menus.
- > Play/Pause button ( [>II]): Play, Pause or return.

## Adjust Volume

In MP3 Play ,short press [ • 4] ] button and press [ >+]/[ -+ ] to turn up/down the volume.

### **REC mode**

There are 2 ways to enter into REC mode,

(1) In the main menu, choose REC mode, short press [MENU] button enter into REC mode and short press [•4] to begin record.

(2) In any mode, long press [ •4] button to enter into REC mode and begin record.

1. Press [)+] / [-↔] button to select "REC" Menu.

2. Short press [MENU] button to confirm.

3. Short press [MENU] button to enter into sub menu

(e.g. Voice Record: Local folder, REC type

MP3 Record: Local folder, Track mode, Encoding mode, Record from) **NOTE:** Select voice record or MP3 Record to see the "REC type" from "SYS" mode. REC type (Voice Record)

Press [ )+] / [ -+] button to select your opinion (e.g. Fine REC, Long REC, Fine VOR, Long VOR)

Track mode (MP3 Record)

Press [++] / [-++] button to select your opinion (e.g. Track on, Track off)

Encoding mode (MP3 Record)

Press [++] / [-++] button to select your desired opinion (e.g. 192K BPS, 128K BPS, 64K BPS)

Record from (MP3 Record)

Press ["+] / [-+] button to select your desired opinion (e.g. Audio Input, Microphone)

#### RPL (Play the recording file)

In main menu to choose RPL mode and short press  $\mbox{[MENU]}\mbox{ button to enter into RPL mode.}$ 

## FM Receiver (Optional function and only for MP3 player with "FM" function.)

- 1. Long press [MENU] button to enter main-Menu.
- 2. Press [▶+] / [-↔] button to select "FM " mode.
- 3. Short press 【MENU】 button to enter "FM" mode.
- 4. Short press 【MENU】 button to enter sub menu (e.g. Save, FM Record, Delete, Delete all)

Preset stations (default): up to 20 preset stations can be stored for easy tuning. There are two ways to search the stations

Method A: Long press () / (-) button to cause auto search the stations. Method B:

- 1. Short press 【>>+】 / 【-++】 to tune in 0. 05MHz.
- 2. Short press [MENU] button to enter sub-menu.
- 3. Short press [MENU] button to select "save" menu and store station

FM Record

- 1. Select FM Record mode and short press 【MENU】 button to enter.
- 2. Short press [REC] button to record.
- Short press [MENU] button to enter into sub menu(e.g. Local folder, Track mode, Encoding mode)
- 4. Long press [MENU] or long press [MI] button to save the record.

## Tel Book

- 1. Long press [MENU] button to enter main menu.
- Press (*m+1*) / (*-++1*) button to select "Tel Book" mode and short press (MENU) button to enter.

- Press (\*\*) / (-\*\*) to choose your desired mode(e.g. Browser Tel, Import Tel file, Export Tel file)
- 4. Short press [MENU] button to confirm.

Browser Tel

User can browser the Tel Book information in MP3 player

Import Tel file

Use the telephone directory processing tool can create the Tel Book file of Tel\_save.bin in PC, put it in the root directory of U-disk, this function can import it in MP3 player.

Export Tel file

This function can export the Tel Book information from MP3 player and save it that make a readable text file of Tel\_Expt.bin in root directory of U-disk.

# SYS (system)

- 1. Long press [MENU] button to enter main menu.
- 2. Short press [MENU] button to select "SYS" mode.
- 3. Short press 【MENU】 button to enter into.
- Press ()→+1 / (--++1) to choose your desired mode (e.g. REC type, Backlight, Language, Power off, Replay mode, Contrast, Online Device, Online Mode, Memory info. Firmware Version, Firmware Upgrade)
- 5. Short press [MENU] button to confirm.

REC type

Short press [>++]/[-++]to select your desired opinion (e.g. Voice Record, MP3 Record)

and short press **[MENU]** button to confirm. Language:

1. Select language mode and short press [MENU] button to confirm.

 Short press [ )+] / [ -++] to select your desired opinion (e.g. Simple Chinese, English, Trade Chinese, Japanese(SJIS), Korean, German, French, Italian, Spanish, Portuguese, Danish, Swedish, Dutch, Russian, Czechish, Polish, Thai)
Power off:

Short Press [ +]/[-] button, Choose the Number (Off time:0-60;Sleep time:0-120) In Off time mode, time unit is second; In Sleep time mode, time unit is minute.

Replay mode:

Short press [++] / [-++] to select manual replay and auto replay. Contrast:

Short Press 【 → 】 / 【 → 】 button, select the Number from 1 to 15.

Online mode

```
Short Press [ )+] / [-+] button, select multi drive, normal only and encrypted only.
```

## CD disk use specification

(1)USB Flash Disk driver for windows98SE (If the user's computer OS is Windows98SE, please install the driver at first)

(2) USB Flash Disk firmware upgrade tool

①Download the latest firmware version from the my company network

2 Turn on the MP3 and choose "SYS" mode ,choose "Firmware upgrade" mode

3 Connect MP3 player to the computer by USB cable

- $(\ensuremath{\texttt{GClick}}\xspace$  "MP3 Player Utilities x.xx"
- ③Click "Choose new version firmware file " to install the firmware file from my company network.
- 6 Click "Begin upgrade" to upgrade
- (3) USB Flash Disk tool
  - ① After install CD disk ,
  - 2 Connect MP3 player to the computer by USB cable
  - ③ Click "begin" in computer and choose " Program " then choose "MP3 Player Disk tool x.xx" to format and subarea)
- (4) MP3 Player recorded file convert tool.
  - $(\ensuremath{\underline{1}})$  After install the tool ,
  - ② Connect MP3 player to computer by USB cable
  - ③ Click "begin" in computer and choose " Program " then choose "Sound Convert x.xx"to convert ADPCM format (.wav)
  - ④ After converting, the file can play in computer, if not, can not play in computer.